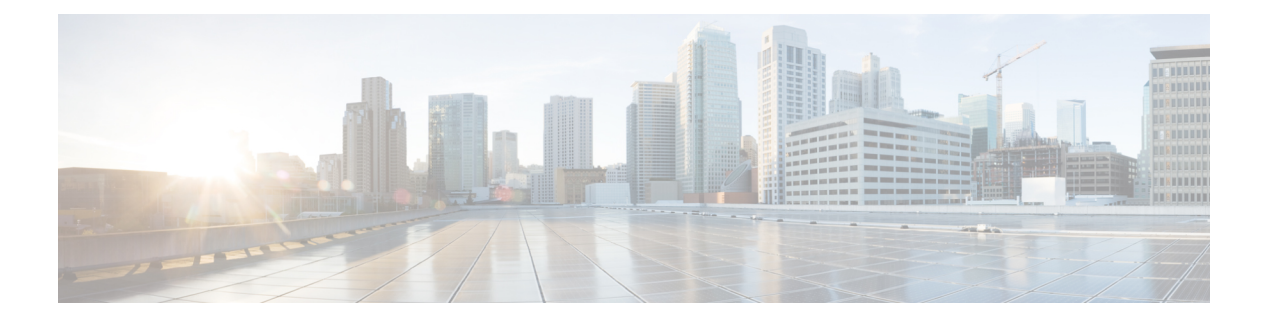

# その他のコマンド:**1**

- cping  $(2 \lt \lt \lt \gt \tilde{\mathcal{V}})$
- eping  $(3 \sim -\tilde{\mathcal{V}})$
- mping  $(4 \sim -\gamma)$
- ping  $(5 \sim -\gamma)$

## <span id="page-1-0"></span>**cping**

CAPWAP を使用してモビリティ データ トラフィックをテストするには、**cping** コマンドを使 用します。

**cping** *mobility\_peer\_IP\_address*

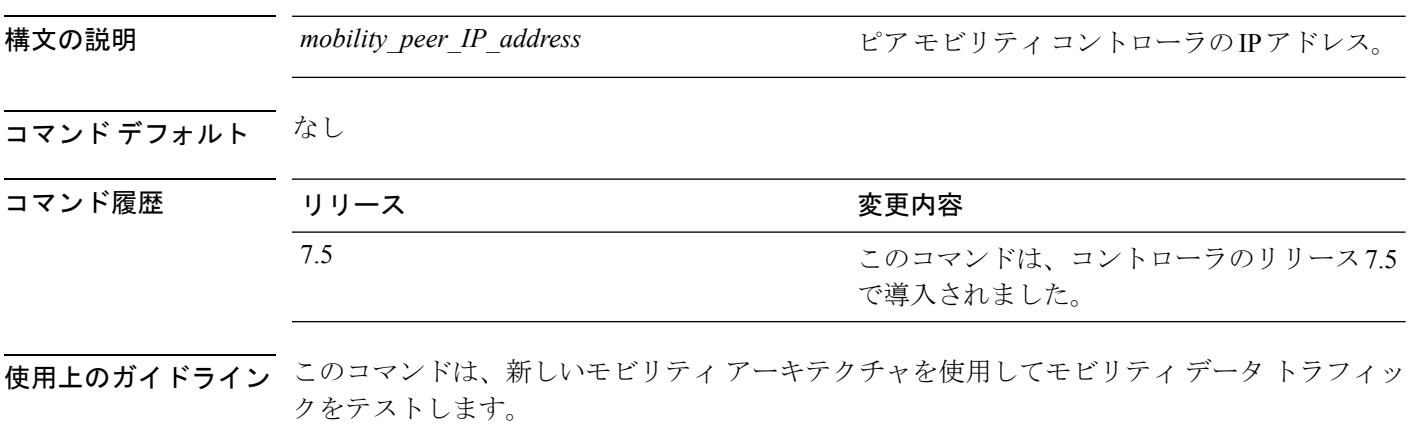

次に、ピアモビリティIPアドレスが172.12.35.31 のコントローラのデータトラフィッ クをテストする例を示します。

(Cisco Controller) >**cping 172.12.35.31**

### <span id="page-2-0"></span>**eping**

2台の Cisco WLC 間のモビリティ Ethernet over IP (EoIP) データ パケット通信をテストするに は、**eping** コマンドを使用します。

**eping** *mobility\_peer\_IP\_address*

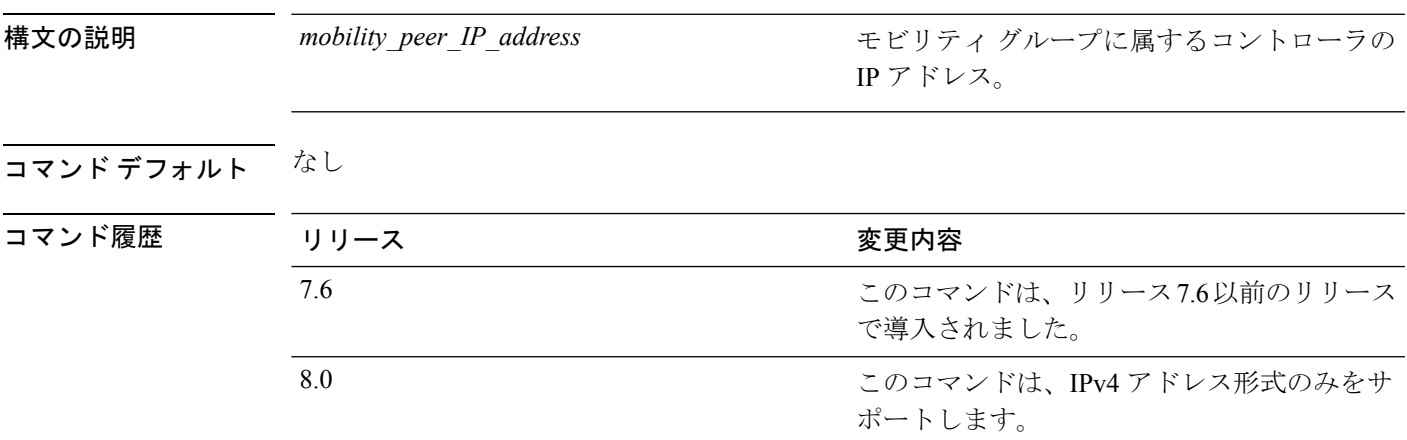

使用上のガイドライン このコマンドは、管理インターフェイス上のモビリティデータトラフィックをテストします。

 $\begin{picture}(220,20) \put(0,0){\line(1,0){10}} \put(15,0){\line(1,0){10}} \put(15,0){\line(1,0){10}} \put(15,0){\line(1,0){10}} \put(15,0){\line(1,0){10}} \put(15,0){\line(1,0){10}} \put(15,0){\line(1,0){10}} \put(15,0){\line(1,0){10}} \put(15,0){\line(1,0){10}} \put(15,0){\line(1,0){10}} \put(15,0){\line(1,0){10}} \put(15,0){\line($ 

(注)

この PING テストは、インターネット制御メッセージプロトコル (ICMP) ベースではありま せん。「ping」という用語は、エコー要求とエコー応答メッセージを示すために使用されま す。

このコマンドでは IPv6 アドレス形式はサポートされません。

次に、EoIP データ パケットをテストし、モビリティ グループに属するコントローラ の IP アドレスを 172.12.35.31 に設定する例を示します。

(Cisco Controller) >**eping 172.12.35.31**

### <span id="page-3-0"></span>**mping**

2 台の Cisco WLC 間のモビリティ UDP 制御パケット通信をテストするには、**mping** コマンド を使用します。

**mping** *mobility\_peer\_IP\_address*

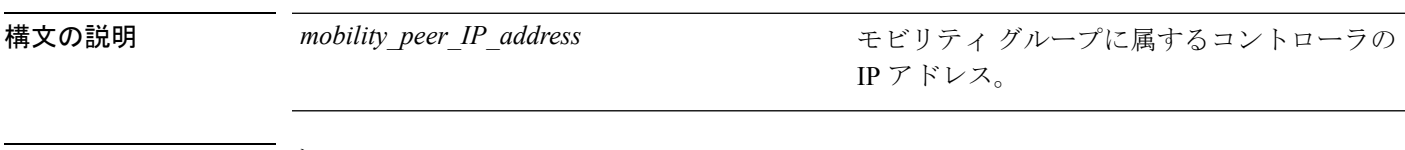

コマンドデフォルト なし

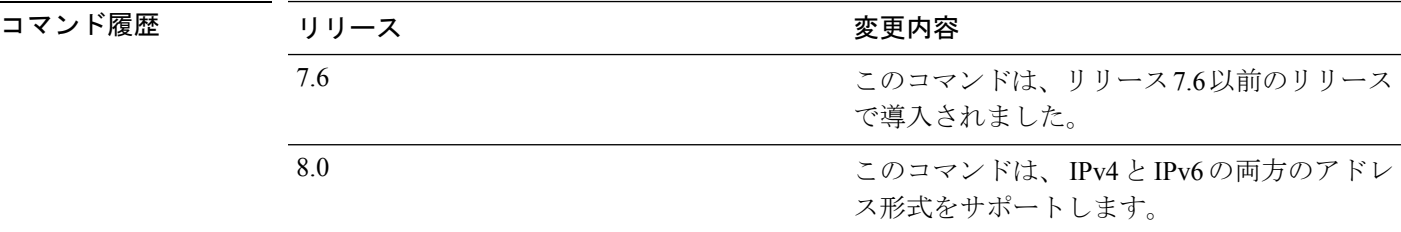

使用上のガイドライン このテストは、モビリティ UDP ポート 16666 で実行します。このテストでは、管理インター フェイスを介してモビリティ制御パケットが到達できるかどうかを確認します。

この PING テストは、インターネット制御メッセージプロトコル (ICMP) ベースではありま せん。「ping」という用語は、エコー要求とエコー応答メッセージを示すために使用されま す。 (注)

次に、モビリティ UDP 制御パケット通信をテストし、モビリティ グループに属する Cisco WLC の IP アドレスを 172.12.35.31 に設定する例を示します。

(Cisco Controller) >**mping 172.12.35.31**

#### 指定された IP アドレスに ICMP エコー パケットを送信します。

**ping** *ip-addr interface-name*

<span id="page-4-0"></span>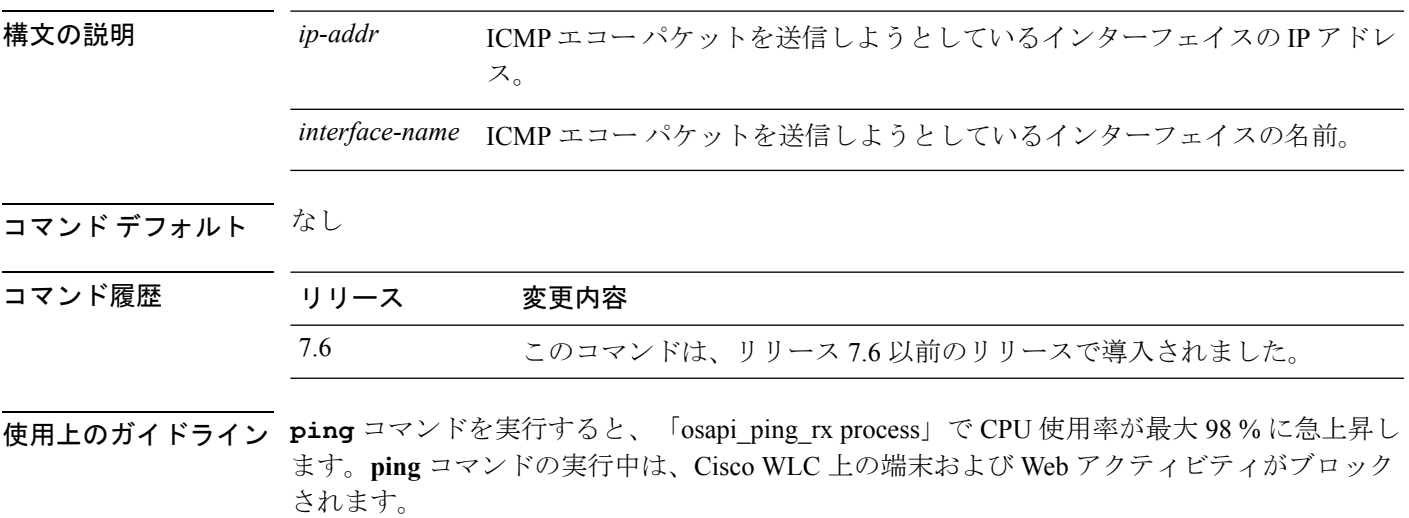

#### 例

次に、インターフェイスに ICMP エコー パケットを送信する例を示します。 (Cisco Controller) >ping 209.165.200.225 dyn-interface-1

 $\mathbf I$